# 

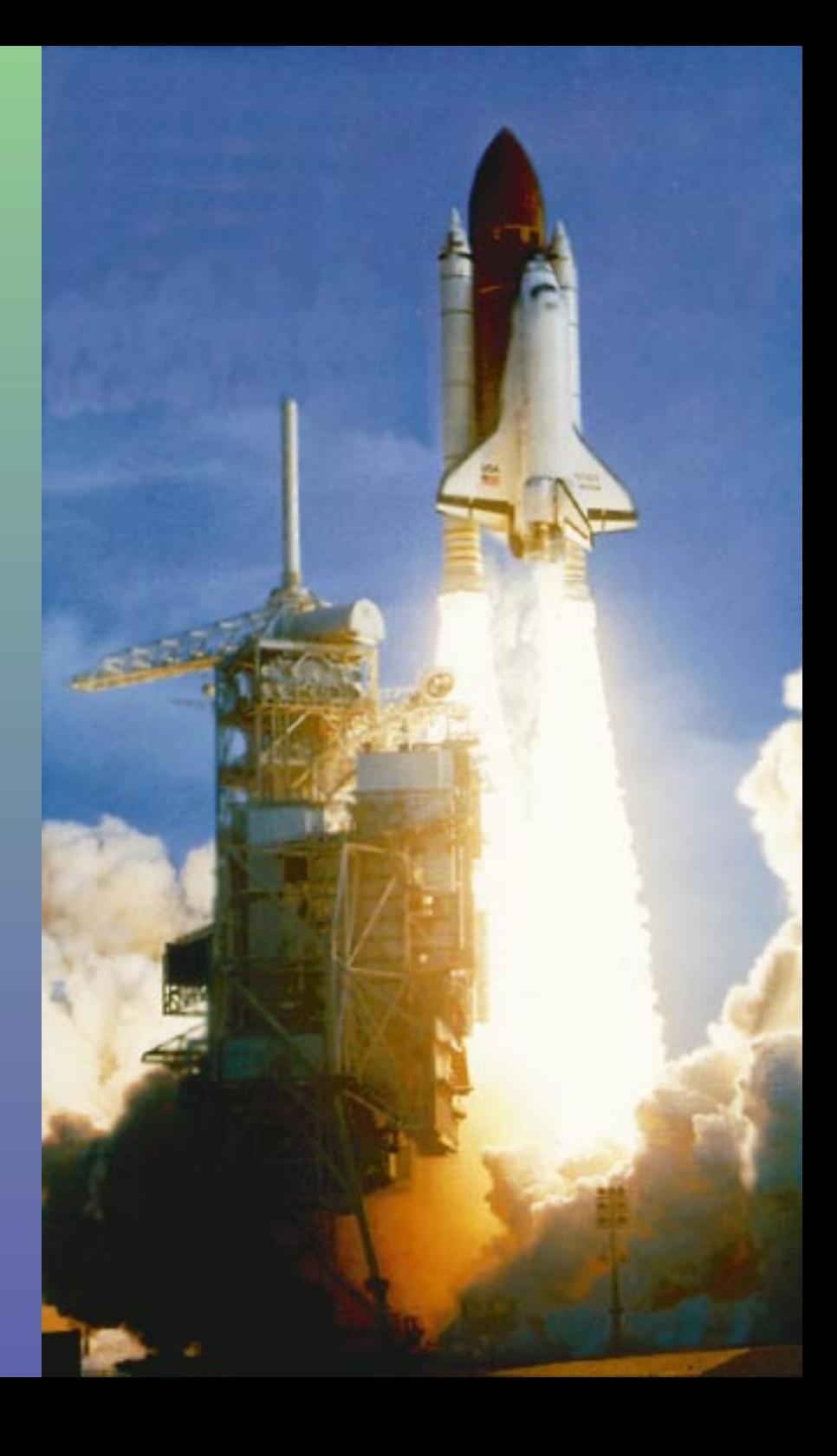

# **TABLE OF CONTENTS ABLE OF CONTENTS**

- ★ **[Welcome To SPACE SHUTTLE™](#page-2-0)**
- ★ **[Conventions](#page-3-0)**
- ★ **[Troubleshooting](#page-4-0)**
- ★ **[Technical Support](#page-4-0)**
- ★ **[The Journey](#page-5-0)**
- ★ **[Playing SPACE SHUTTLE™](#page-6-0)**
	- ★ **[Mouse Actions](#page-8-0)**
	- ★ **[Orientation](#page-9-0)**
	- ★ **[Training](#page-10-0)**
	- ★ **[Mission Launch](#page-11-0)**
	- ★ **[Lift-Off Game](#page-12-0)**

### <span id="page-2-0"></span>**Welcome to SPACE SHUTTLE™**

**It's the adventure of a lifetime for anyone who has ever dreamed of being an astronaut. Now you can climb aboard the most intriguing spacecraft ever built and take part in the action as though you're a member of the crew. But first you've got to make it through NASA's training program. Choose one of the 53 authentic NASA missions, meet the crew and get a complete run down. Then it's 3-2-1…blast off.**

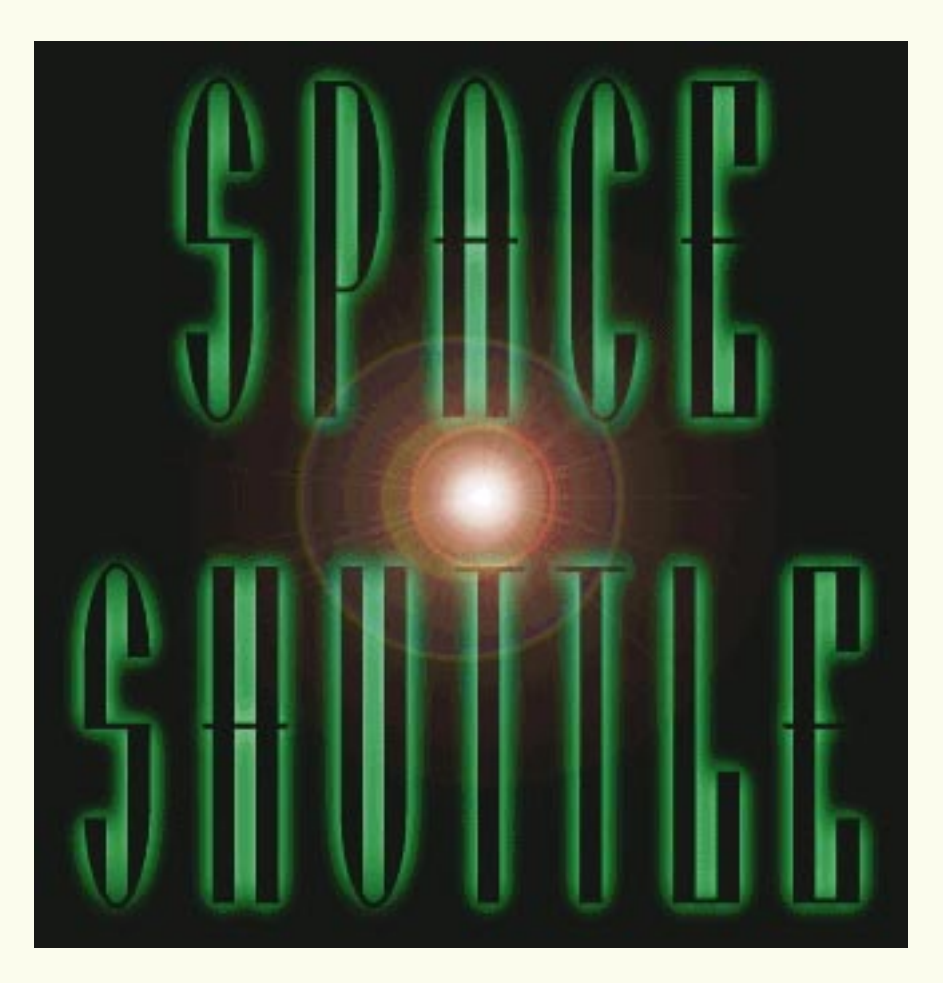

### <span id="page-3-0"></span>**Conventions entions**

**Throughout the manual, we've used some conventions that you should be aware of.**

- ★ **Angle brackets (<>) surround button names that appear on the screen.**
- ★ **You will be instructed to click buttons, press keys, and click on icons.**
- ★ **"Icons" refers to drawings on the screen.**
- ★ **"Keys" refers to keys on the keyboard.**
- ★ **"Buttons" refers to on/off type drawings on the screen.**
- ★ **"Click" means one press of the mouse button. "Double-Click" means two presses of the mouse button.**
- ★ **Some instructions are phrased as "Press Ctrl-Q". This means "hold down the control button and the Q button on the keyboard, and then release".**

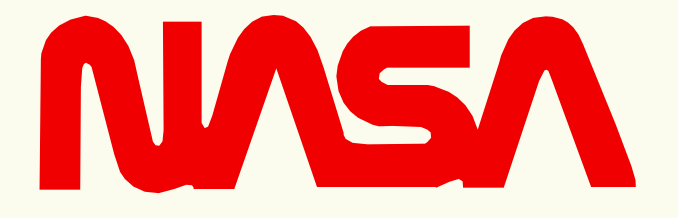

### <span id="page-4-0"></span>**Troubleshooting leshooting**

- **Display Problems—You must have 256-color SVGA, and a monitor with 640x480 resolution. If this is so and you still experience problems, contact the video card manufacturer for the latest driver.**
- **Error Messages or Performance Problems—Check to make sure that QuickTime is installed properly. Also make sure that you have enough available RAM.**

## **Technical Support**

**When you call KidSoft, one of our trained technical support specialists, who is an expert in kids software, will be able to assist you. For installation, compatibility issues, and more, there's help at 408-255-1328 Monday-Friday 8:30 a.m. - 5:30 p.m. Pacific time.**

# <span id="page-5-0"></span>**The Journey**

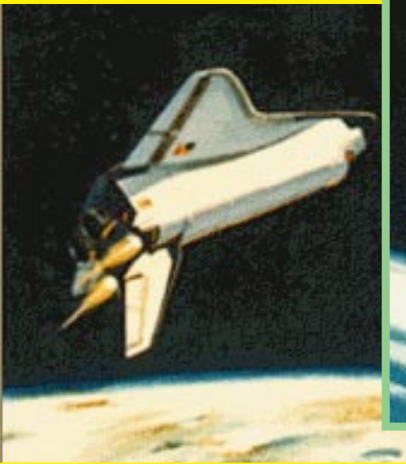

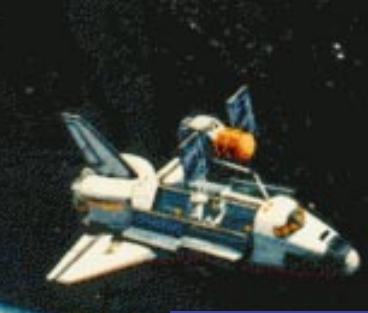

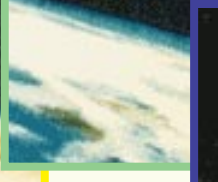

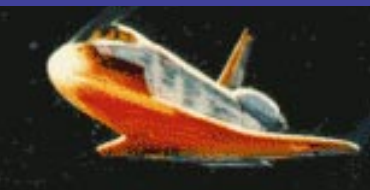

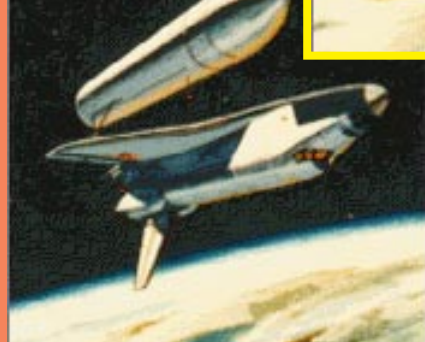

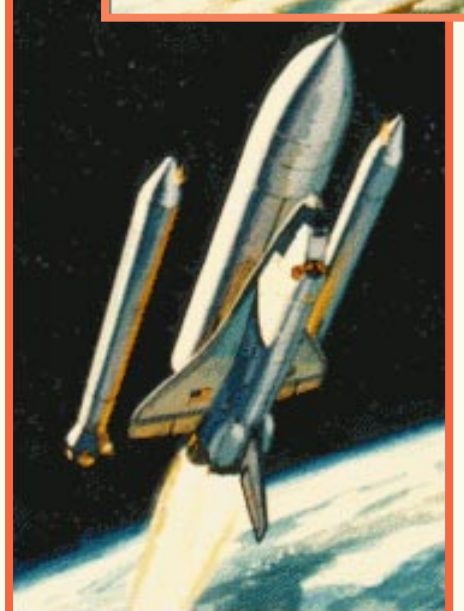

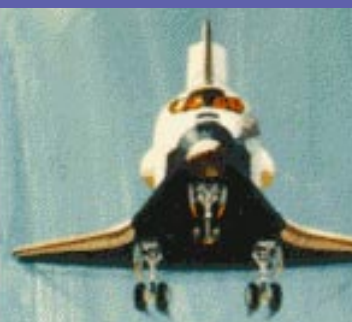

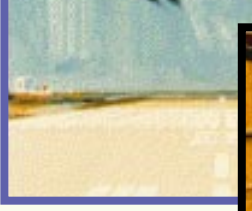

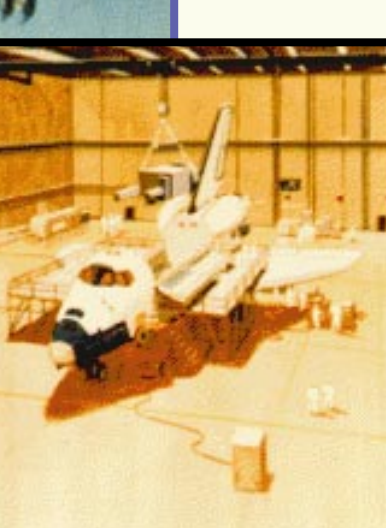

## <span id="page-6-0"></span>**Playing SPACE SHUTTLE ™**

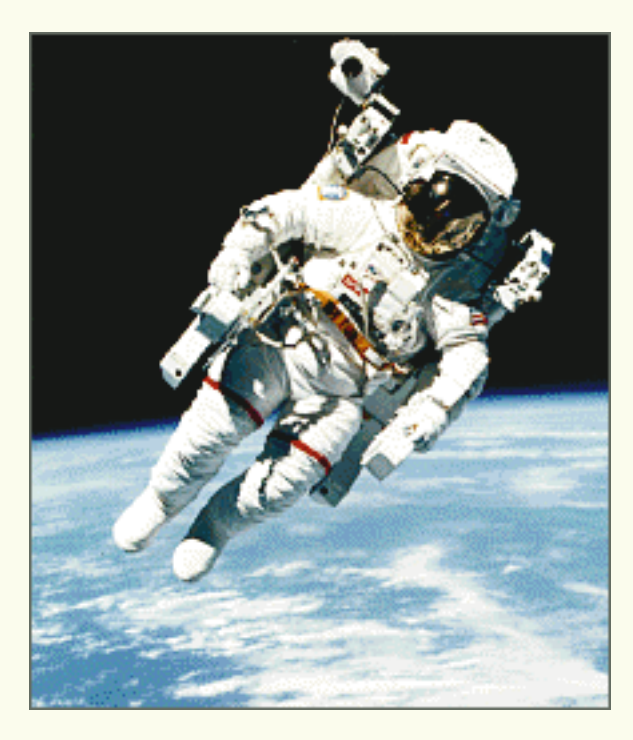

**It's the adventure of a lifetime for anyone who has ever dreamed of being an astronaut. Now you can climb aboard the most intriguing spacecraft ever built, and take part in the action as though you're a member of the crew!**

**But first, you've got to make it through NASA's in-depth orientation and rigorous training program.**

**Start at Johnson Space Center with a spectacular narrated video—including NASA footage, photographs, schematic diagrams, renderings, and full-motion video. It's a multimedia introduction to**

**the history of the inception of the space shuttle program, as well as a detailed look at the awesome ships and their crews.**

**In your personal training program, you'll explore and master every nuance of the space shuttle gear and orbital flight, plus all the details of living and working in space. It's a fascinating adventure, and you'll need every minute of the experience to get ready for the launch!**

**Choose one of 53 authentic NASA missions, meet the crew and get a complete run down. Then it's 3-2-1… blast off! In space, you might monitor the delivery and maintenance of a satellite, try an untethered space walk, or keep a watchful eye on a weightlessness experiment. You may never want to come back down to Earth!**

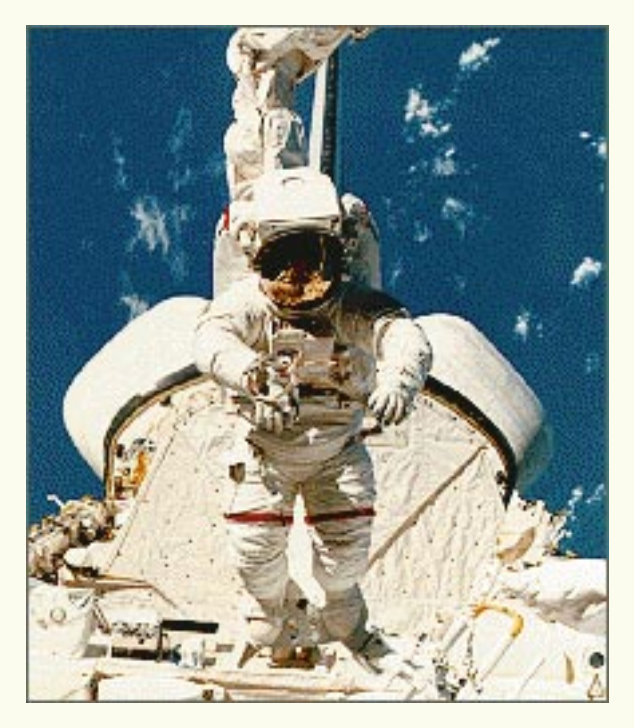

**Space Shuttle™ is a true virtual experience backed by all the power of interactive multimedia technology and a real-life journey of discovery for the intelligent adventurer.**

### <span id="page-8-0"></span>**Mouse Actions Actions**

**Click the mouse to do the following:**

- ★ **Choose an opening screen command button, including: Click to begin program**
- ★ **Stop a movie or narration**
- ★ **Open the Personal Digital Assistant (PDA)**

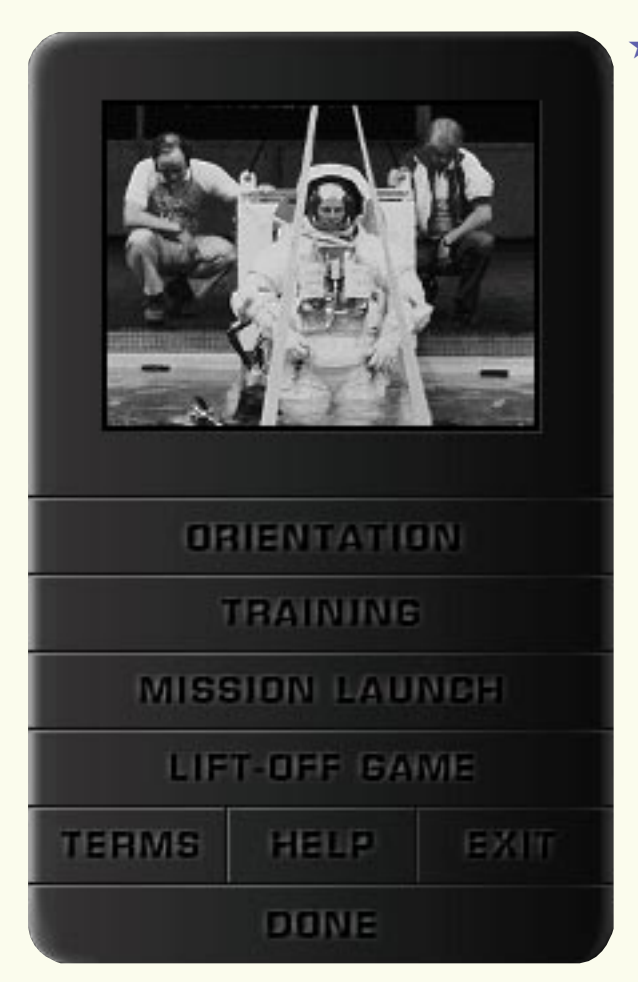

★ **Choose any PDA command button, including:**

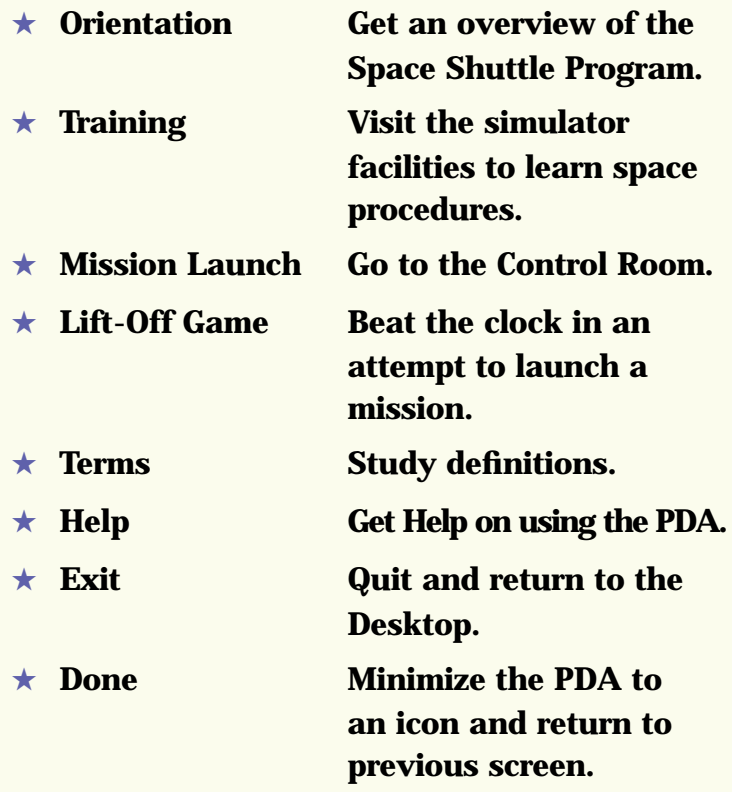

### <span id="page-9-0"></span>**Choose any other on-screen command button or pop-up button, including:**

### **Orienta Orientation**

- ★ **Program History Review the history of NASA.**
- ★ **Characteristics See a general description of a Space Shuttle.**
- ★ **Mission Control Visit the Mission Control center.**
- ★ **The Vehicles Get an overview of any of six vehicles on a pop-up menu.**
- 
- ★ **Shuttle Tour Tour a craft from a pop-up menu.**

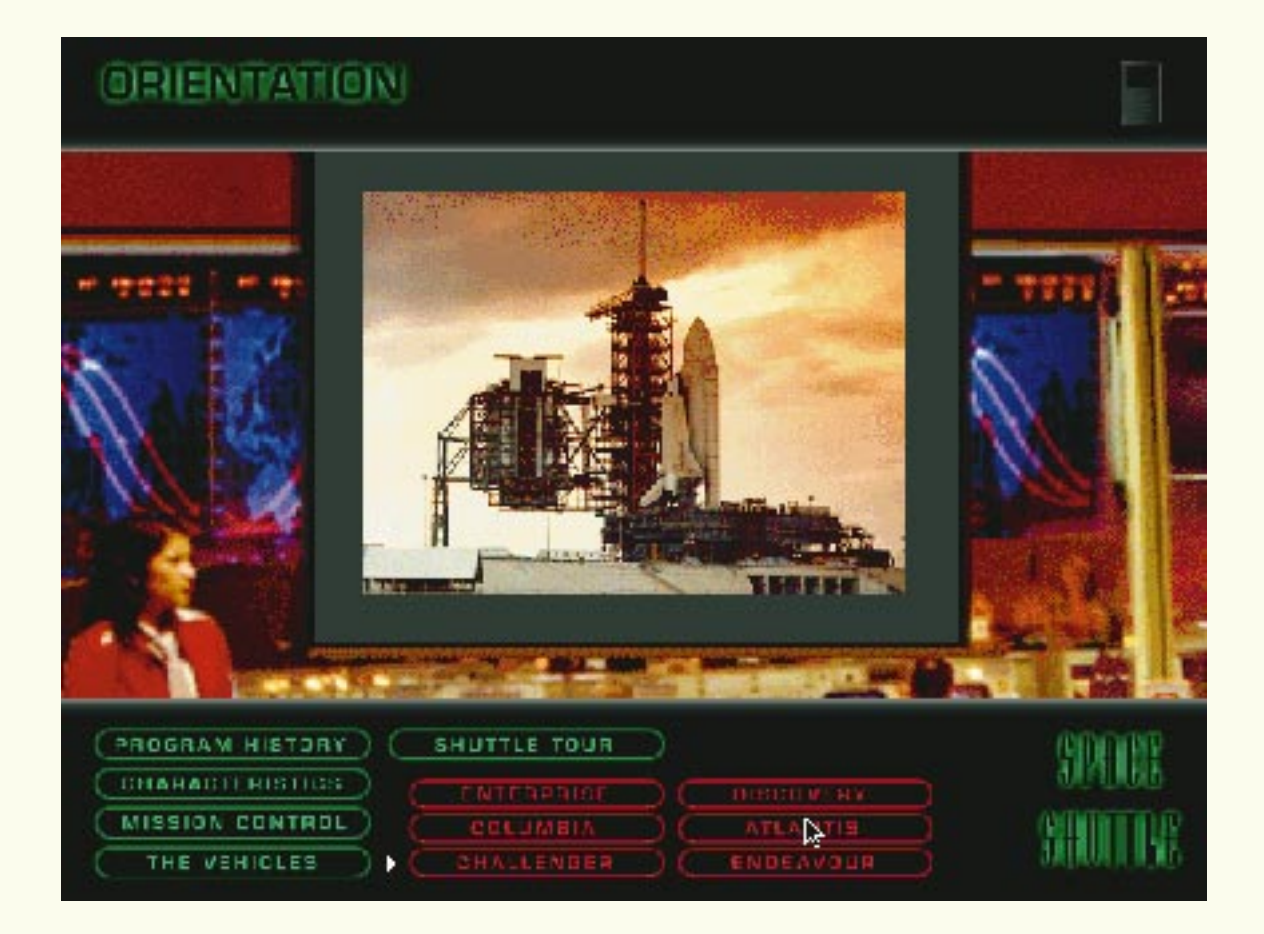

### <span id="page-10-0"></span>**Training**

- ★ **Training Overview Review the basic astronaut training program.**
- 
- 
- 

★ **Flight Profile See a general description of a Space Shuttle mission.** ★ **Gear Inspect gear, such as clothing, from a pop-up menu.** ★ **Living in Space See where and how astronauts live from a pop-up menu.**

★ **Working in Space See how astronauts work from a pop-up menu.**

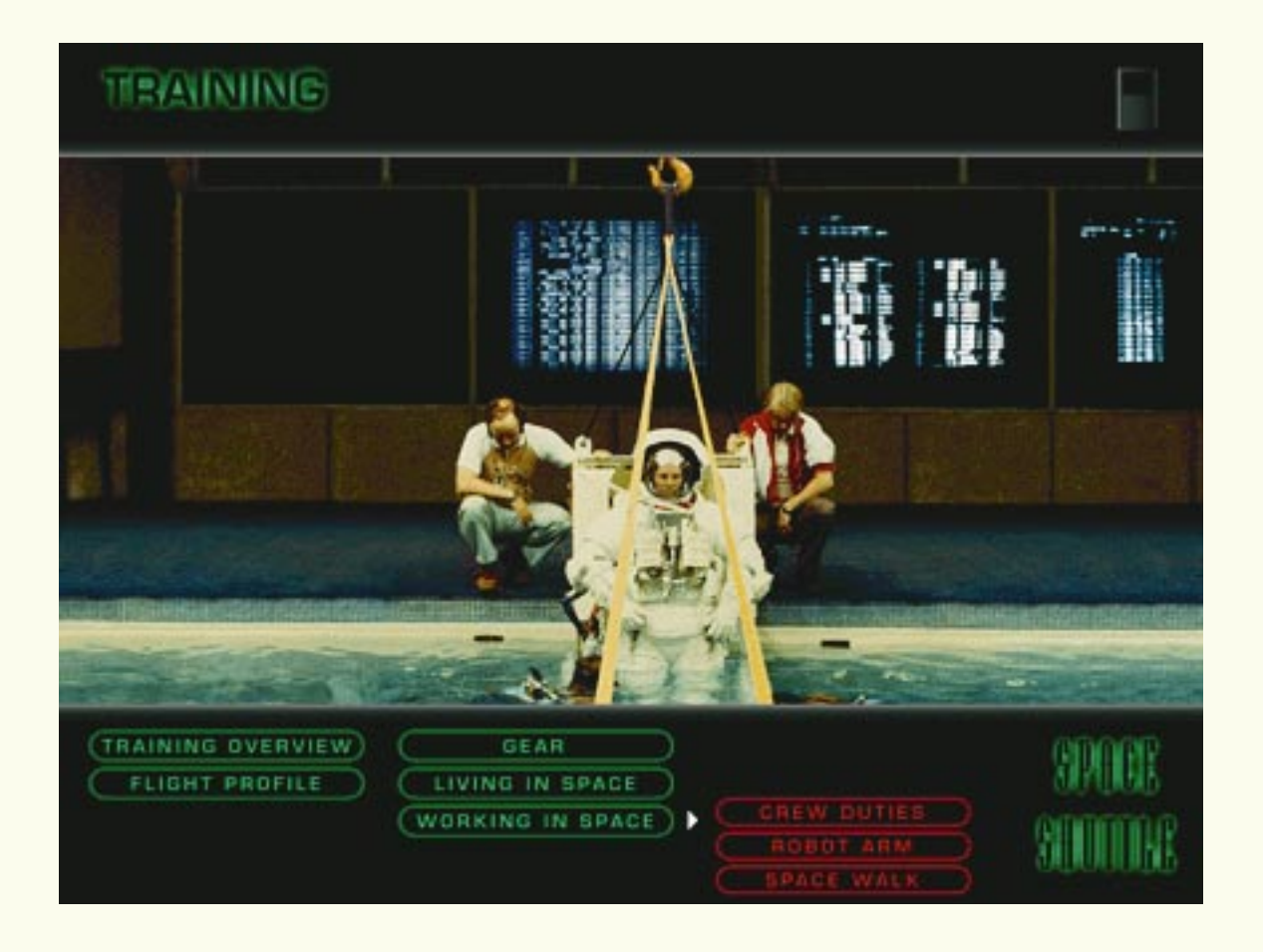

### <span id="page-11-0"></span>**Mission Launch Mission Launch**

- 
- 
- 
- 

★ **Launch Grid Pick a mission number, then choose another command.**

- ★ **Meet the Crew Find out who staffed the selected mission.**
- ★ **Launch the Mission Blast off on the selected missions.**
- ★ **Mission Highlights See highlights of the selected mission from a pop-up menu.**

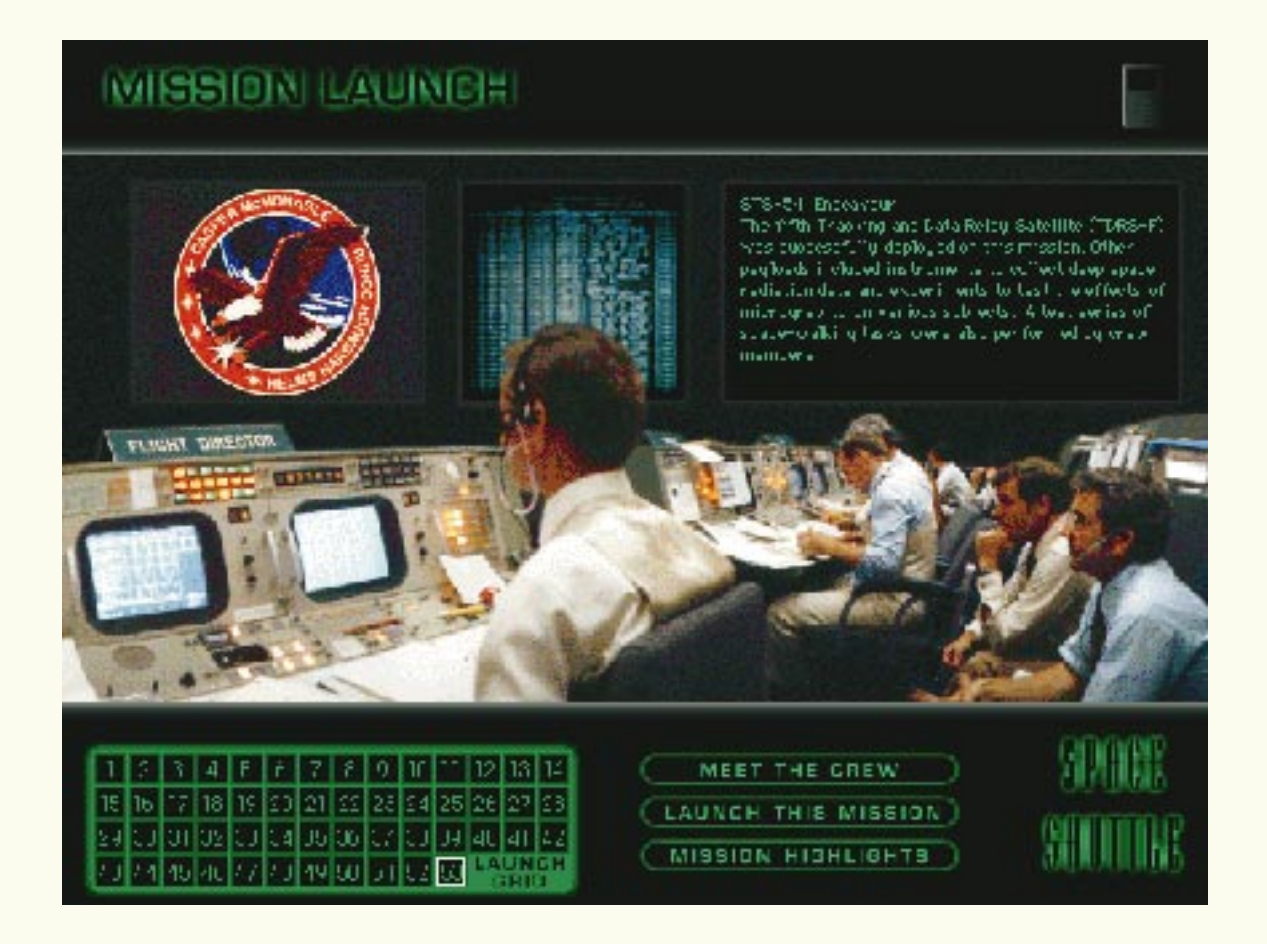

### <span id="page-12-0"></span>**Lift-Of Lift-Off Game**

**Click the die to play. Launch the mission before time runs out!**

- 
- 

★ Restart Restarts the game. ★ **Sound off/on Turns game music on or off.**

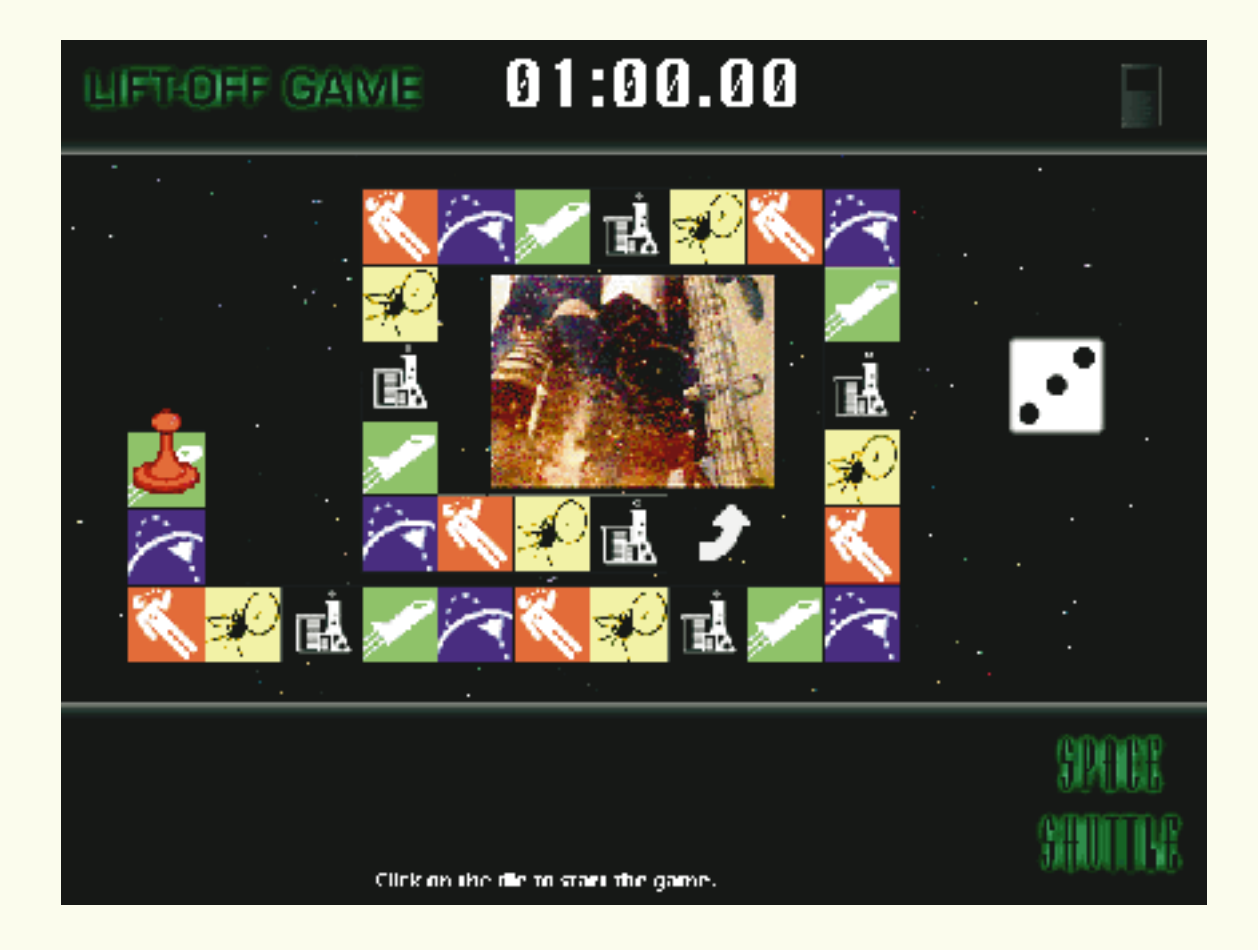